# RASPBERRY PI

 $\bigcap$ 

 $\overline{O}$ 

 $\bigcap$ 

 $\cap$ 

HOW TO UTILIZE A TV MONITOR INSTEAD OF REGULAR LEDS

#### LEVERAGING THIS SNAKE PROGRAM TO DISPLAY A MATRIX

 $\bigcap$ 

 $\overline{O}$ 

 $\bigcap$ 

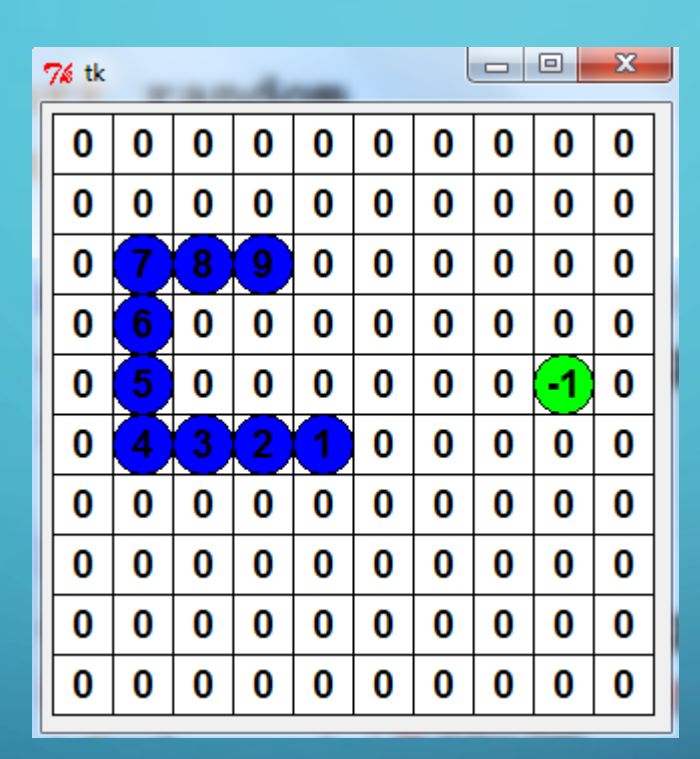

http://www.kosbie.net/cmu/fall-10/15-110/handouts/snake/snake.html

# AND COMBINING IT WITH TEXT SCROLLING

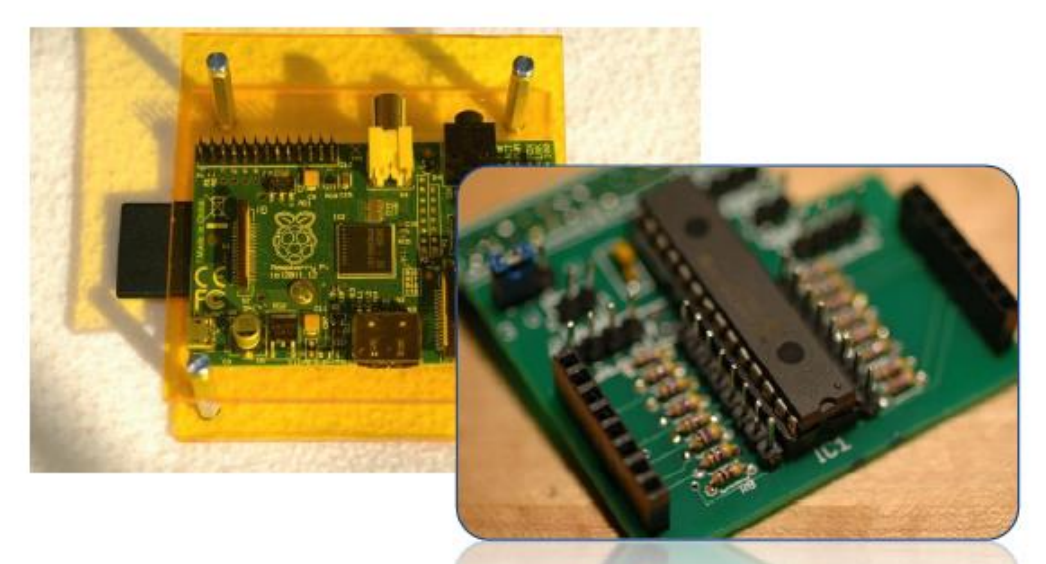

by<br>Bruce E. Hall, W8BH

 $\bigcap$ 

 $\overline{O}$ 

**Beginner's Guide** to the **PI MATRIX** 

Part 4: **Text Scrolling** 

# HTTP://W8BH.NET/PI/PIMATRIX4.PDF

# UTILIZING TKINTER CANVAS TO CREATE THE 'OVAL' PIXELS

#### **Canvas Items**

 $\bigcap$ 

 $\overline{O}$ 

 $\bigcap$ 

The Canvas widget supports the following standard items:

- · arc (arc, chord, or pieslice)
- bitmap (built-in or read from XBM file)
- image (a BitmapImage or PhotoImage instance)
- $\cdot$  line
- oval (a circle or an ellipse)
- · polygon
- rectangle
- $\cdot$  text
- · window

### http://effbot.org/tkinterbook/canvas.htm

### PERFORMANCE IS EVERYTHING – CREATE ONCE AND THEN UPDATE

You create new items at each updates. The canvas display all the rectangles you have previously added and thus go slower and slower (each update create 900 rectangles, after 30 you have  $\overline{2}$ 27,000 objects in your scene...)

To avoid this, you may create your rectangles once, and then only update their colors.

You could have at toplevel:

rectangles = [ [ canvas.create\_rectangle (CELL\_SIZE\*x, CELL\_SIZE\*y, CELL\_SIZE\*x+CELL\_SIZE, CELL\_SIZE\*y+CELL\_SIZE, fill="#000000", outline="#000000", width=1) for x in range(nCols)] for y in range(nRows)]

and in drawbox:

canvas.itemconfig(rectangles[y][x], fill=color)

http://stackoverflow.com/questions/10515720/tkinter-canvas-updating-speedreduces-during-the-course-of-a-program